# Transformations

Les transformations de l'espace qui seront révisées dans ce TP sont : la symétrie axiale, la symétrie centrale, la translation et la rotation en utilisant le logiciel GeoGebra.

## Exercice 1 : Préparation des fichiers

Copie les cinq fichiers GeoGebra qui te sont fournis vers le dossier Travail sur le réseau. Les cinq fichiers que tu vas utiliser pendant cette séance sont : sym\_axiale.ggb ; sym\_centrale.ggb ; translation.ggb ; rotation.ggb ; pied.ggb.

### Exercice 2 : Symétrie axiale

Dans cet exercice, nous allons travailler avec le fichier sym\_axiale.ggb.

1) En utilisant le bouton  $\left|\bullet\right\rangle$ , contruis l'image du bateau par la symétrie axiale d'axe (d).

2) En bougeant le bâteau et l'axe de symétrie (d), observe le fonctionnement d'une symétrie axiale.

3) Trace ci-contre la figure que tu obtiens.

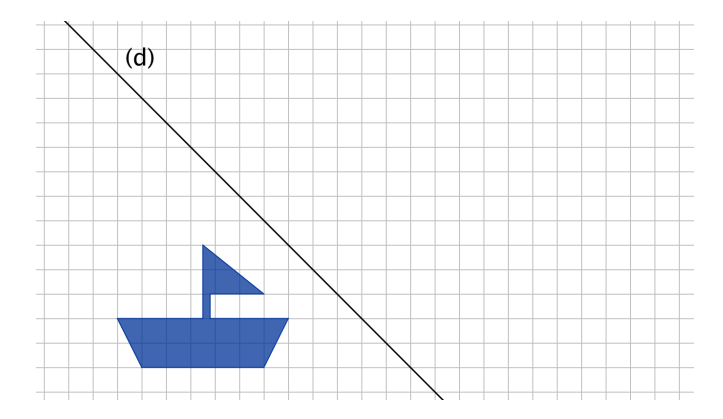

#### Exercice 3 : Symétrie centrale

Dans cet exercice, nous allons travailler avec le fichier sym\_centrale.ggb.

1) En utilisant le bouton  $\begin{bmatrix} \bullet & \bullet \\ \bullet & \bullet \end{bmatrix}$ , contruis l'image du bateau par la symétrie centrale de centre C.

2) En bougeant le bâteau et le centre de symétrie C, observe le fonctionnement d'une symétrie centrale.

3) Trace ci-contre la figure que tu obtiens.

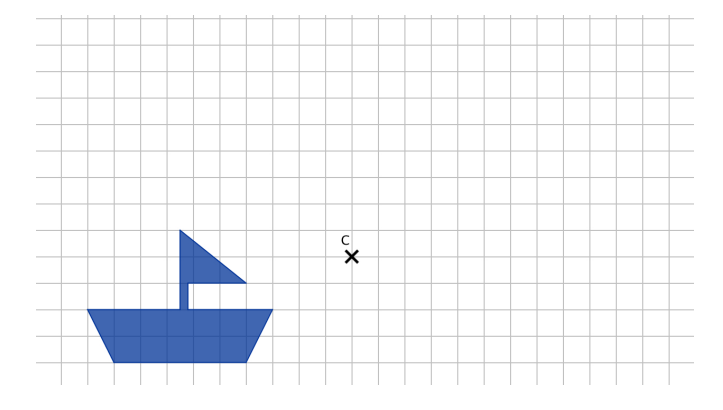

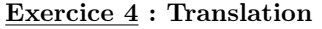

Dans cet exercice, nous allons travailler avec le fichier translation.ggb.

1) En utilisant le bouton  $\mathcal{I}$ , contruis l'image du bateau par la translation qui amène le point A sur le point B.

2) En bougeant le bâteau et les points A et B, observe le fonctionnement d'une translation.

3) Trace ci-contre la figure que tu obtiens.

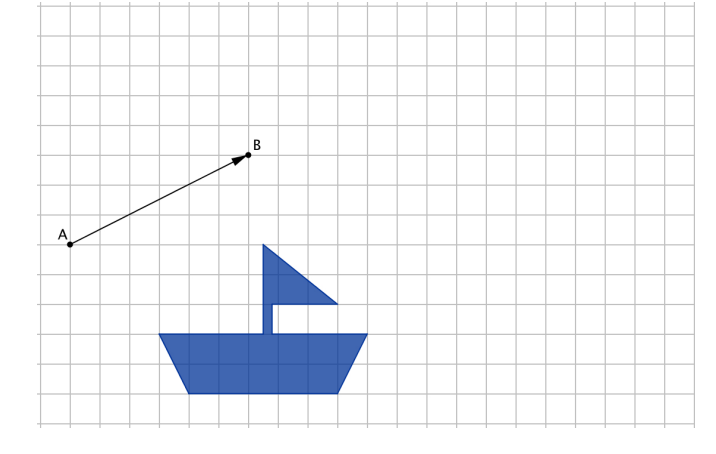

## Exercice 5 : Rotation

Dans cet exercice, nous allons travailler avec le fichier rotation.ggb.

1) En utilisant le bouton  $\boxed{\bullet\bullet}$ , contruis l'image du bateau par la rotation de centre R et d'angle a. Lorsque GeoGebra demande l'angle, il faut écrire "a".

2) En bougeant le bâteau, le centre R et en variant la mesure de l'angle a, observe le fonctionnement d'une rotation. Les angles positifs correspondent au sens anti-horaire et les angles négatifs correspondent au sens horaire.

3) Trace ci-dessous la figure que tu obtiens.

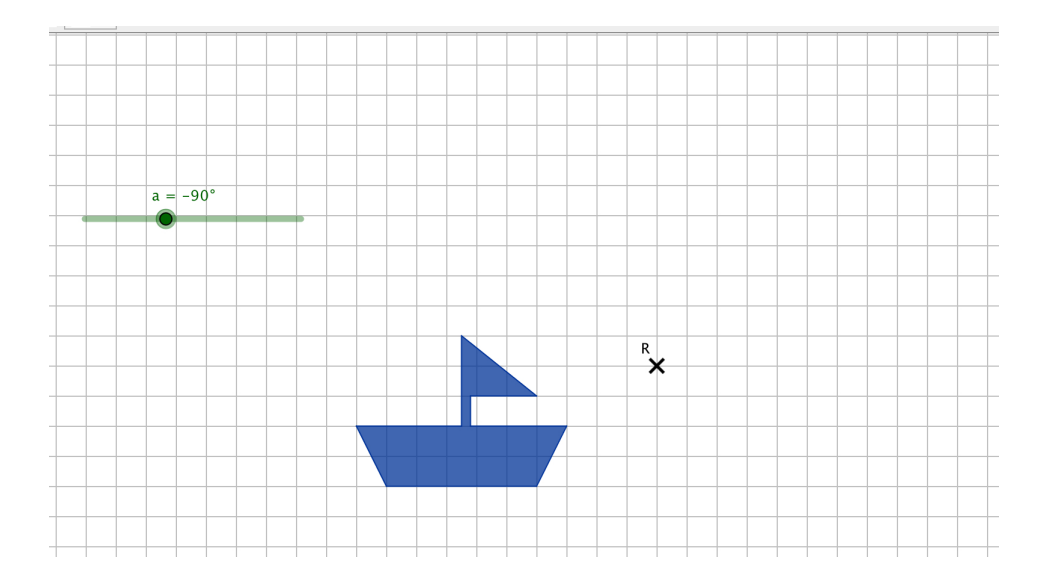

# Exercice 6 : Qui est qui ?

Dans cet exercice, nous allons travailler avec le fichier pied.ggb. En te servant de ce fichier et les boutons vus dans les exercices précédents, pour chacune des images suivantes, fais correspondre une phrase. Chaque phrase doit être completée par des éléments de géométrie (axe, centre, points, etc.) et ces éléments doivent être tracés sur les figures associées.

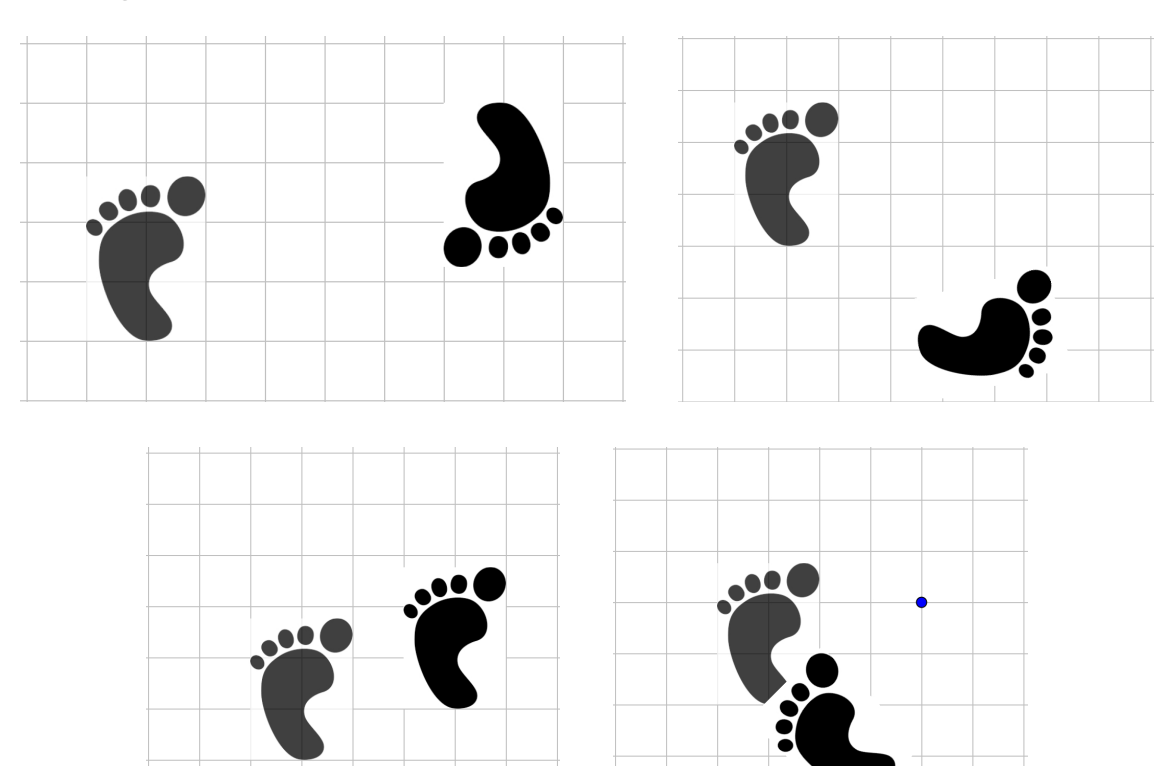

1. translation qui amène le point *.........* sur le point *.........*

- 2. rotation par rapport au centre *.........* et un angle de *.........*
- 3. symétrie centrale par rapport au centre *.........*
- 4. symétrie axiale par rapport à l'axe *.........*